## **HSM Database encryption**

From LUCY 4.6 and newer it is possible to configure HSM encryption. It is not available with Automatic Configuration

LUCY uses the online HSM, currently it support only *Enigma Bridge*<sup>[1\)](#page--1-0)</sup> HSM provider. If you want to have HSM encryption, please contact them to obtain necessary data, such as:

- Registration Server Adress
- Encryption Server Adress
- Auth Token

As soon as you have data above, you can proceed with the HSM configuration within LUCY.

If you want to configure HSM DB encryption, please press "N" when the setup script will ask about Automatic configuration.

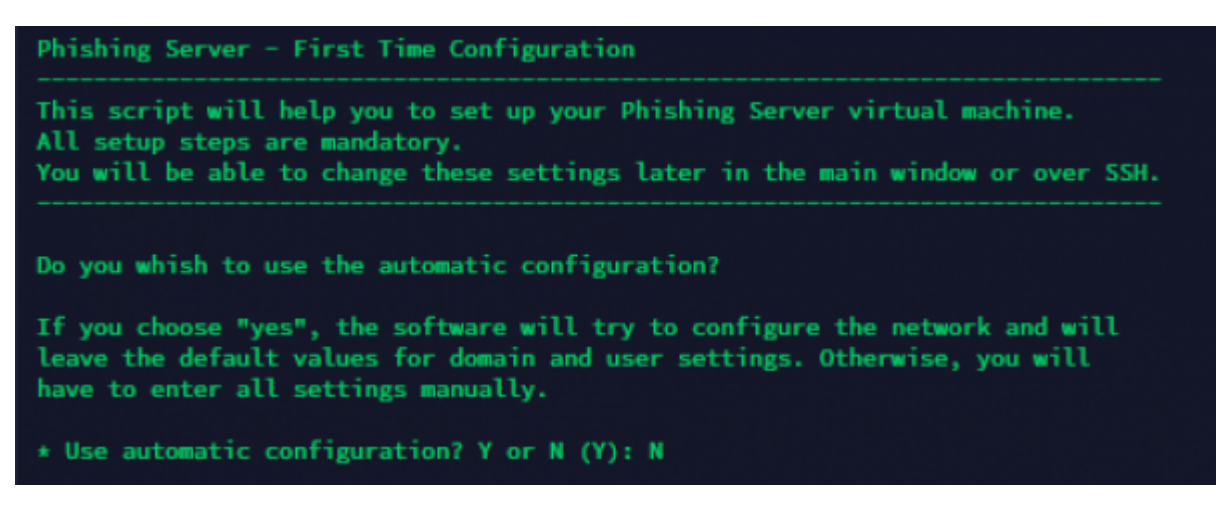

As soon as "N" is pressed, you should see HSM configuration step 1 of 7:

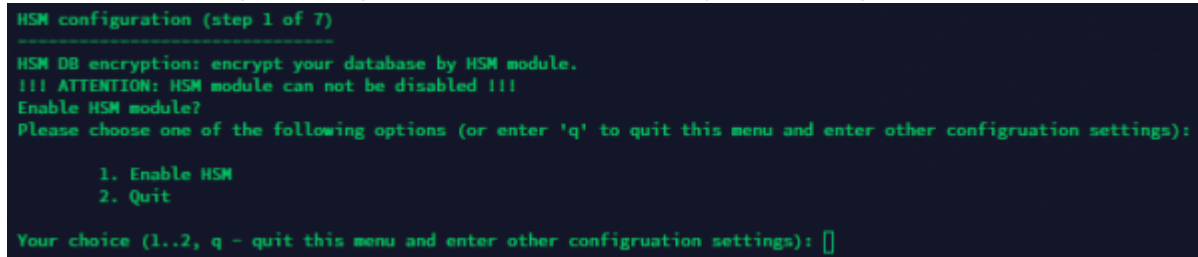

Press 1 if you want to enable HSM.

Step 2 offers 8 different options:

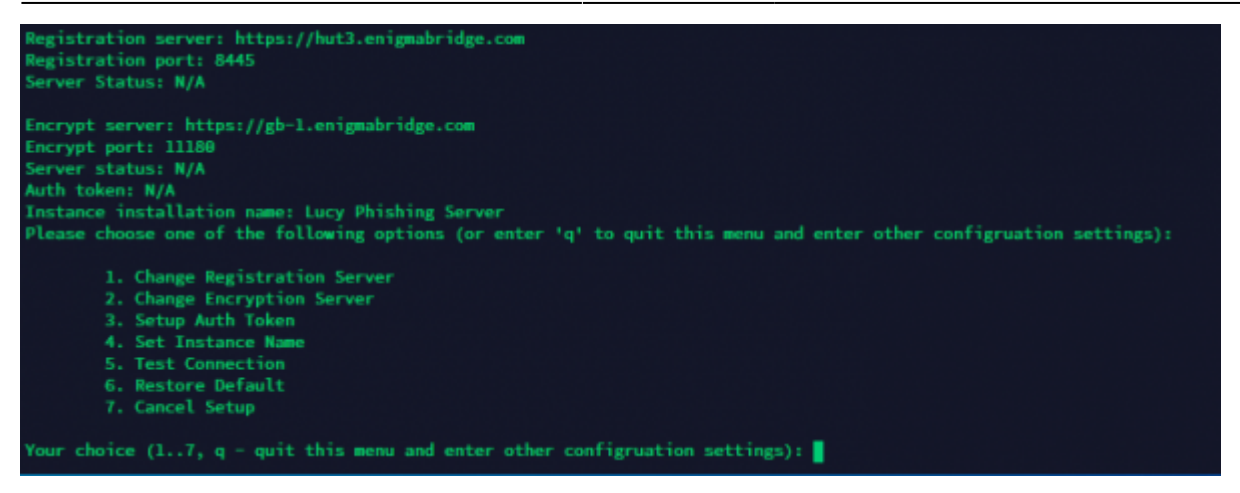

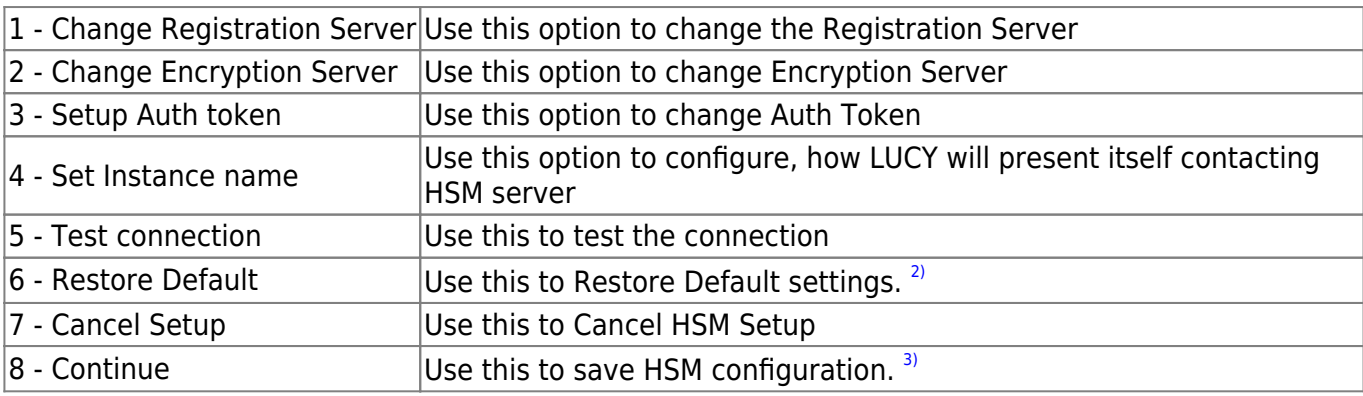

As soon as HSM configuration is complete, the [Setup Script](https://wiki.lucysecurity.com/doku.php?id=setup_script_tutorial) will suggest you configure the rest of the system.

## [1\)](#page--1-0)

## <https://enigmabridge.com/hsm.html>

[2\)](#page--1-0)

Preconfigured data that you can observe in the HSM configuration module is there as an example. [3\)](#page--1-0)

The option appears only when the configuration is complete and the test is passed

From: <https://wiki.lucysecurity.com/>- **LUCY**

Permanent link: **[https://wiki.lucysecurity.com/doku.php?id=hsm\\_db\\_encryption](https://wiki.lucysecurity.com/doku.php?id=hsm_db_encryption)**

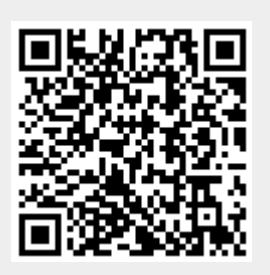

Last update: **2020/01/27 15:33**